# **5.4 AIN8-U60. Модуль аналогового ввода.**

Модуль предназначен для подключения до восьми термопар с целью измерения термо-ЭДС. Каждый канал имеет индивидуальную гальваническую изоляцию. Дополнительно установлен датчик температуры клеммника (холодного спая).

Внешний вид, условия применения, габаритные и установочные размеры соответствуют общему описанию (см. п. 1.2).

### **Технические характеристики модуля**

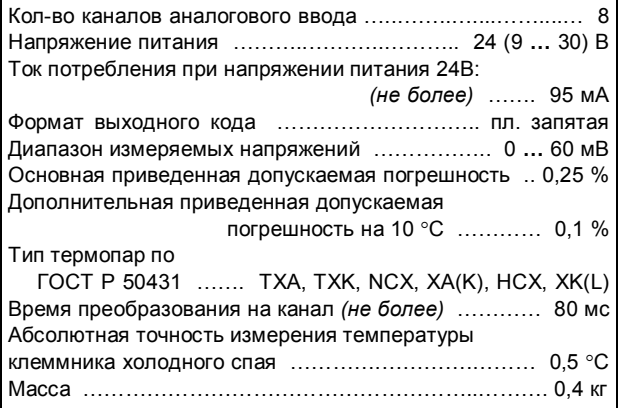

#### **Клеммник внешних сигналов**

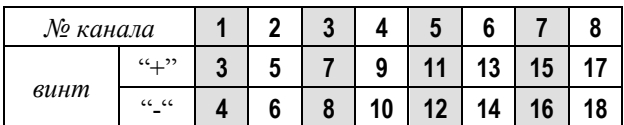

На клеммник внешние цепи должны подключаться с соблюдением полярности.

#### **Мини-пульт**

**Главный экран** отображает имя модуля и его модификацию:

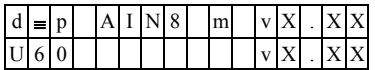

**Прикладных экранов** в модуле два:

**-** экран отображения состояния аналоговых входов; **-** экран отображения окна измерения.

*Экран отображения состояния аналоговых входов* представляет в верхней строке номер канала аналогового входа с 1 по 8-й или канал внутренней температуры, их значение или состояние а в нижней строке - название режима работы канала.

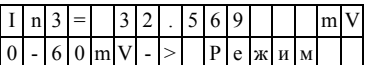

Выбор каналов осуществляется кнопками «1» и « $\Downarrow$ ». При различного рода ошибках измерения или описания вместо численного значения канала выводится аббревиатура состояния канала.

Список аббревиатур возможных состояний входа:

- **-** *Unknown*  значение не определено (выводится при ручной коррекции);
- **-** *Ntready* измерение еще не готово;
- **-** *< LoLim* выход за нижний предел;
- **-** *> HiLim* выход за верхний предел;
- **-** *ErHardw* аппаратная ошибка \*;
- **-** *ErCalib* ошибка калибровки канала \*;
- **-** *ErDefin* ошибка описания каналов \*;
- **-** *ChnMask*  канал замаскирован;
- **-** *NAN* значение величины не соответствует формату с плавающей запятой \*.

\*модуль требует ремонта или поверки.

Для установки режима канала требуется войти в режим коррекции, нажав <Enter>. После входа в коррекцию режима кнопками « $\mathbb{N}$ » и « $\mathbb{U}$ » выбирается необходимый режим измерения из списка, предлагаемого модулем. Запись нового режима - по кнопке <Enter>.

*Экран отображения окна измерения* представляет значение окна измерения в миллисекундах:

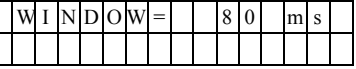

Установка нового значения окна измерения аналогична установке режима канала. Новые значения вступят в силу только после рестарта модуля.

# **Параметры конфигурации**

При описании модуля в конфигураторе его следует указывать как «AIN8-U60». В конфигурации модуля следует указать время обработки канала. С целью уменьшения времени общего цикла измерения из обработки можно исключить неиспользуемые каналы.

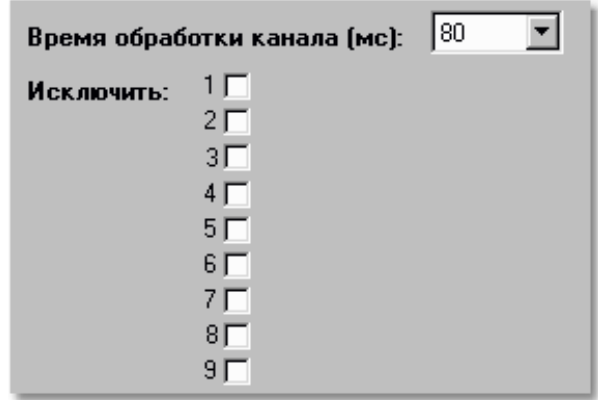

## **Текущие параметры**

Модуль поддерживает 9 параметров типа «входной аналог» (AI.1 – AI.9). Первые 8 соответствуют измеряемым значениям (мВ). В 9-м передается значение датчика температуры холодного спая (°С).